## SPACE MISSION EDITION

**OBS: Pixicade Sparks är designade för användning med Pixicade Mobile Game Maker. Se till att Pixicade Mobile Game Maker-appen är installerad på din enhet och att du är inloggad på ett aktivt Pixicade-konto för att fortsätta.**

res de la

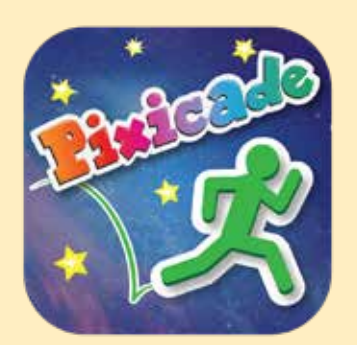

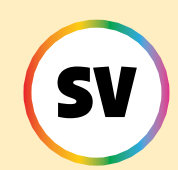

1. Kom igång genom att rita en MÅLSAMLAREN eller LABYRINTMAKAREN Pixicade-spel; se till att lämna plats för dina Pixicade Sparks!

BÖRLA HÄR!

#### **MALSAMLAREN LABYRINTMAKAREN**

- 2. Öppna Powerups för ditt spel.
- 3. Klicka på fliken SPARKS längst upp till vänster på skärmen.
- 4. Välj kategorin Space och dra sedan Pixicade Sparks som du vill lägga till i ditt spel från menyn till vänster.
- 5. Dra från hörnet av Sparks-tillgången för att göra den större eller mindre, och dra handtaget med en blå prick för att rotera det.
- 6. När du är klar med att justera din tillgång trycker du bara var som helst utanför tillgången för att avmarkera den och öppnar Sparks-menyn igen.

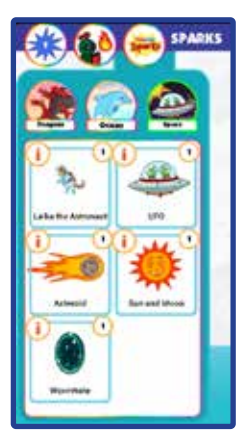

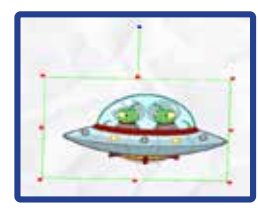

1

## Astronauten Laika

Astronautvalpen Laika är här för att hjälpa till!

När din avatar besöker denna lekfulla valp kommer de att ge dig ett jetpack för att trotsa gravitationen! Återbesök när du behöver tanka!

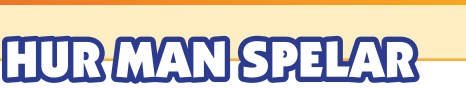

När avataren rör vid astronauten kommer de att ge dig ett jetpack.

Tryck och håll ner hoppknappen för att flyga! Om du återvänder till astronauten kommer de att fylla på ditt jetpack medan du står nära dem.

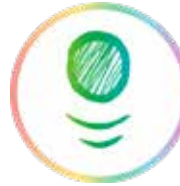

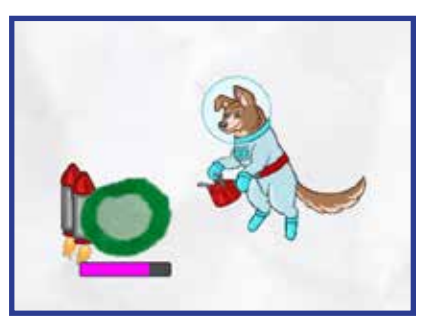

*Tips: Astronauten fungerar lite annorlunda i en LABYRINTMAKAREN spel: att använda jetpack i ett Maze Maker-spel gör det möjligt för avataren flyga över alla objekt i spelet! Tryck och håll ned snigel knapp att använda jetpack.*

### **MAKAREN**

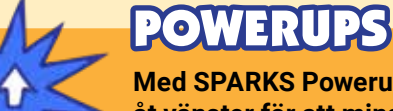

**Med SPARKS Powerup kan du justera TOTAL FUEL för jetpack. Dra reglaget åt vänster för att minska mängden bränsle som jetpacket rymmer, eller dra reglaget åt höger för att öka mängden.**

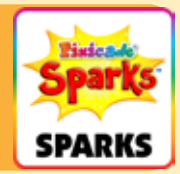

2

## Alien UFO

Detta UFO kommer att självförstöra vid sammanstötning med svarta föremål, vilket skapar en invasion av den otippade främmande rasen, Reptoiderna!

Låt inte reptoiderna röra dig, annars är det slut! Besegra dessa irriterande utomjordingar genom att slå dem på huvudet!

# HUR MAN SPELAR

När avataren rör vid UFO:t kommer den att starta uppåt och förstöra allasvart föremål i dess väg. Utomjordiska faror kommer att hoppa ut ur UFO vid sammanstötning.

Dessa utomjordingar kommer att springa och hoppa runt nivån. Hoppa ovanpå deras huvuden för att besegra dem.

*Tips: du kan använda UFO som ett sätt att rensa bort hinder i nivån!*

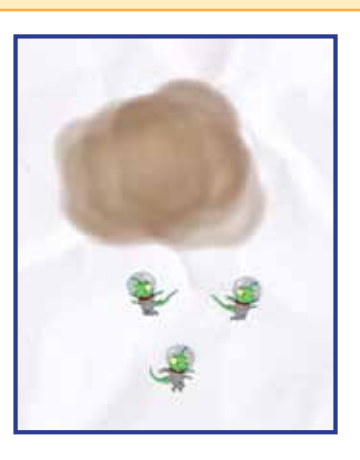

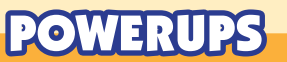

**Med SPARKS Powerup kan du justera antalet utomjordingar som dyker upp ur UFO:t.**

**Reglaget kommer att ställa in en rad utomjordingar mellan 0 och 8 som kan komma ut ur UFO:t. Handtaget till vänster ställer in det minsta antalet utomjordingar, och handtaget till höger anger max.**

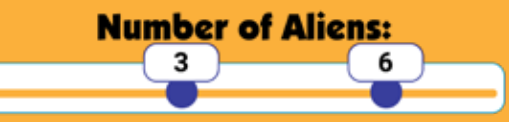

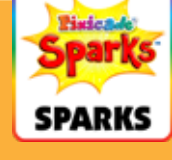

### **Asteroid**

Livet i rymden kan vara lite farligt! Asteroiden kommer att krascha genom din nivå och krossa alla röda, gröna eller lila föremål i sin väg! Håll dig borta från dess destruktiva väg, för den kommer tillbaka!

# HUR MAN SPELAR

När spelet startar kommer asteroiden att flyga genom nivån från den riktning och placering där poletten placerades.

Lågorna representerar asteroidens "svans", så se till att placera poletten i den riktning du vill att asteroiden ska flyga!

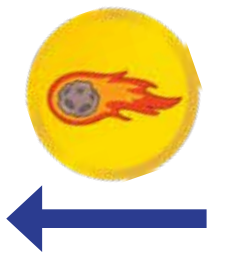

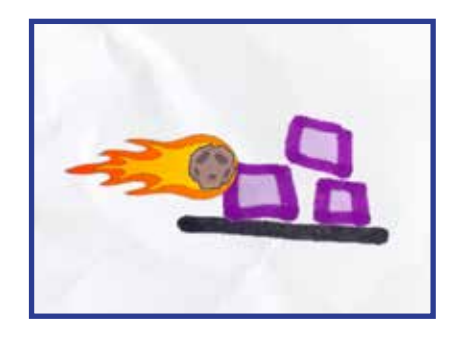

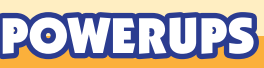

**Med SPARKS Powerup kan du justera FART, FÖRDRÖJNING MELLAN ASTEROIDER, och om asteroiden FÖRSTÖR PÅ PÅVERKAN.**

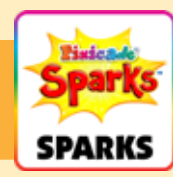

#### FART

Den här inställningen ändrar hur snabbt asteroiden rör sig genom nivån. Dra reglaget åt höger för att få asteroiden att röra sig snabbare, eller åt vänster för att göra den långsammare.

#### FÖRDRÖJNING MELLAN **ASTEROIDER**

Denna inställning ändrar hur ofta asteroiden dyker upp igen. Dra skjutreglaget åt höger för att lägga till mer tid mellan varje asteroid, eller dra skjutreglaget åt vänster för att få asteroiderna att flyga igenom oftare.

### FÖRSTÖR PÅ PÅVERKAN

Klicka på den här kryssrutan om du vill att asteroiden ska förstöras när den träffar röda eller lila föremål i sin väg. Som standard kommer asteroiden att spränga genom varje lila och rött föremål i dess väg på en gång.

# Maskhål

ᡪᢢ

När din avatar går in i ett maskhål kommer de att transporteras till en alternativ dimension där mål och faror växlar! Du måste samla målen från båda dimensionerna för att vinna!

⊀ά

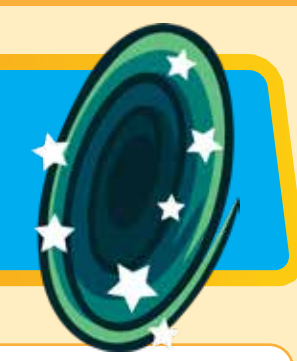

# HUR MAN SPELAR

I ett spel med maskhålet kommer både röda och blå föremål att räknas i räknaren för "mål kvar". För att slå spelet måste avataren hoppa genom maskhålet för att förvandla röda föremål till blått och samla alla mål.

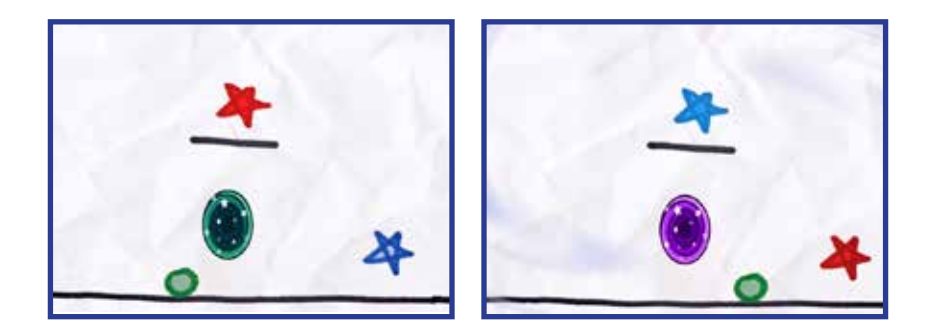

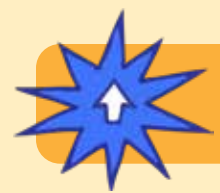

### POWERUPS

**Det finns inga SPARKS Powerup-justeringar för denna token.**

# Sol måne

Du styr dag- och nattcykeln! Lek i solens ljus eller i nattens mörker med bara månen för att lysa upp dig.

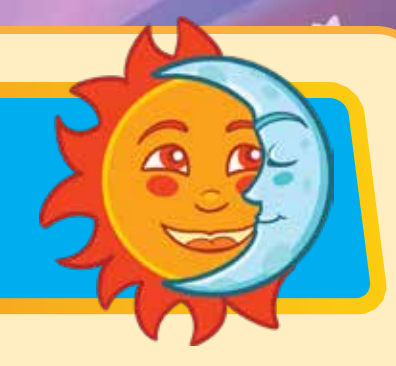

# HUR MAN SPELAR

När solen är ute kommer nivån att lysa upp som vanligt. När cykeln övergår till nattetid blir nivån mörk. Månen, avataren och målen kommer att lysa, medan alla andra objekt kommer att förbli dolda.

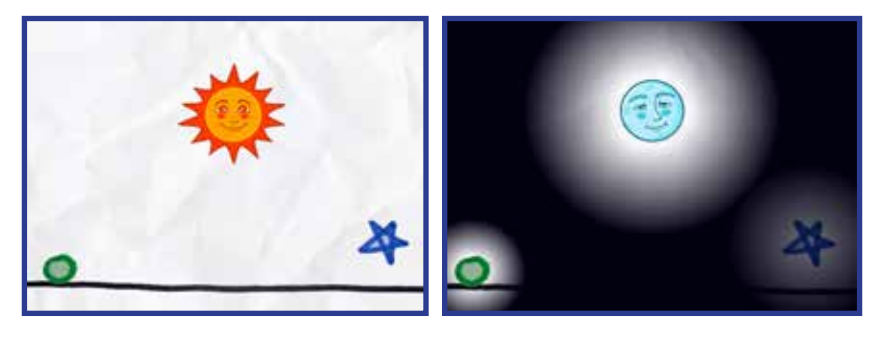

# POWERUPS

**Med SPARKS Powerup kan du justera DAG TID, NATT TID och om den BÖRJA MED SOL ELLER MÅNE.**

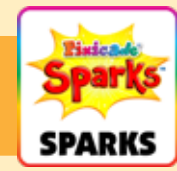

#### DAG TID

Denna inställning justerar hur länge dagtiden varar. Dra skjutreglaget åt höger för att få ljuset att hålla längre, eller dra skjutreglaget åt vänster för att göra dagen kortare.

#### NATT TID

Denna inställning justerar hur länge natten varar. Dra skjutreglaget åt höger för att mörkret ska vara längre, eller dra skjutreglaget åt vänster för att göra natten kortare.

#### BÖRJA MED SOL

Den här kryssrutan ändras om spelet börjar med solen mot månen ute. Standard är att spelet börjar med solen ute. Avmarkera den här inställningen om du vill att spelet ska börja med månen i mörker.